## **Smartphone et microscope**

#### **Faire de la microscopie une expérience collective**

#### **Alessandro Conti**

**Rom@ntic 4 novembre 2015 Collège Sismondi - Genève**

### **Origine de la démarche**

#### **Bioscope**

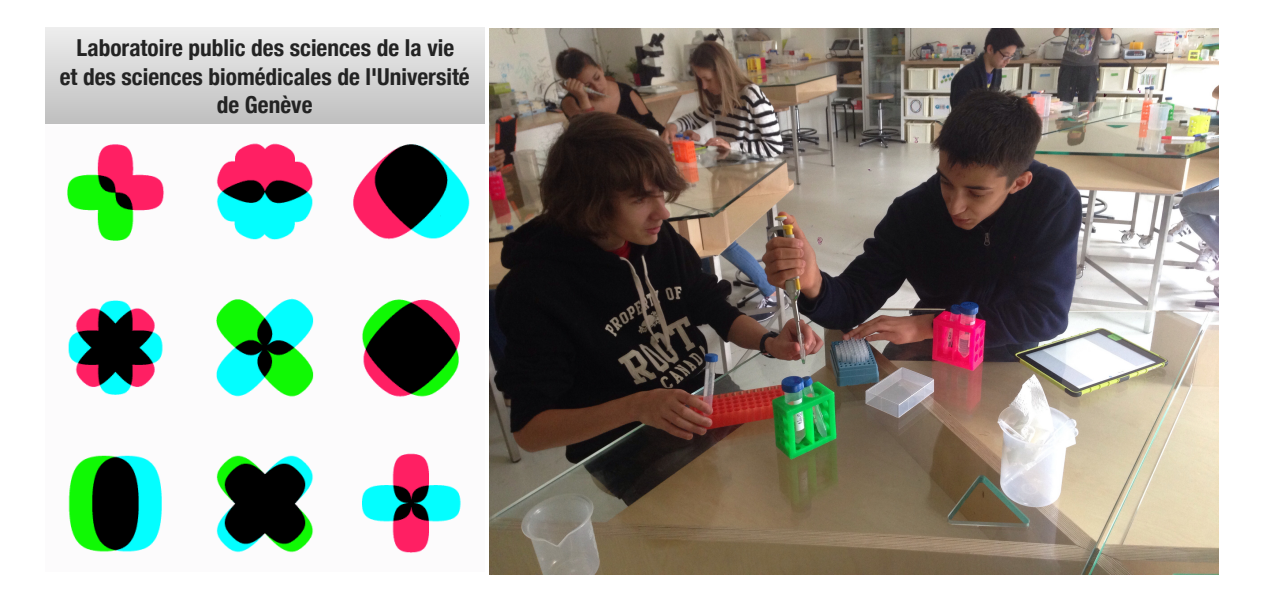

## **Microscopie collective**

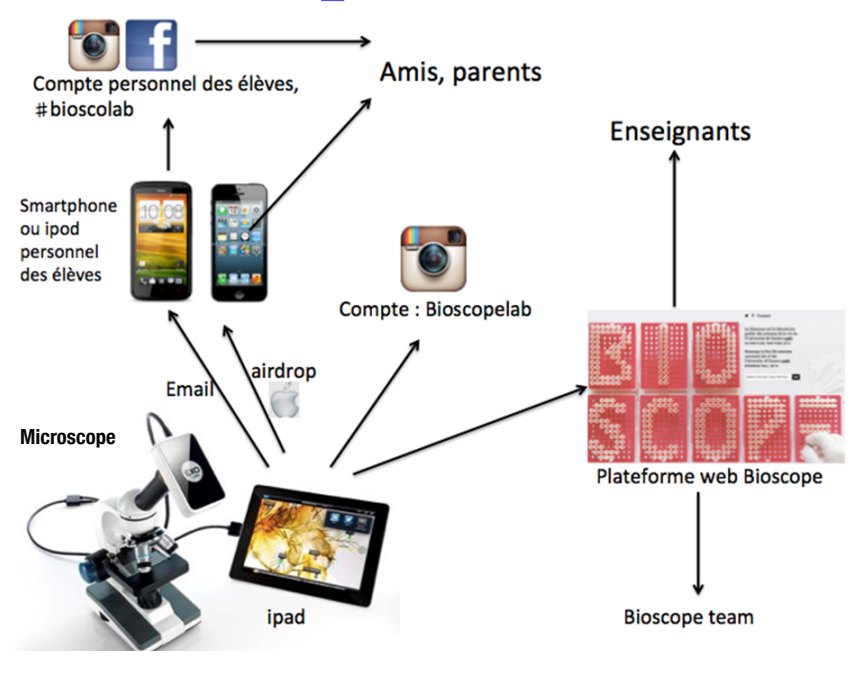

Version développée par le Bioscope dans son espace

## **Microscopie collective**

Version adaptée à la classe

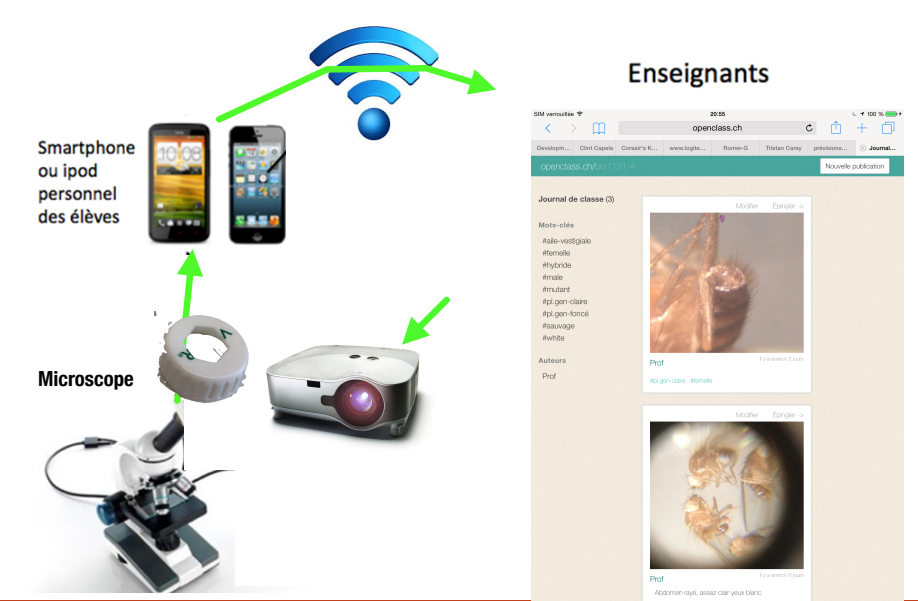

**Faire de la microscopie une expérience collective permettant l'apprentissage coopératif. Faire de la microscopie une expérience collective permettant l'apprentissage coopératif. Les étudiant(e)s peuvent discuter de ce qu'ils observent, désigner des structures sur un Les étudiant(e)s peuvent discuter de ce qu'ils observent, désigner des structures sur**  l'iPad. Ils peuvent même afficher leur image sur un des projecteurs du Bioscope et **classe (« journal » photo) montrer leur image à l'ensemble de la classe**

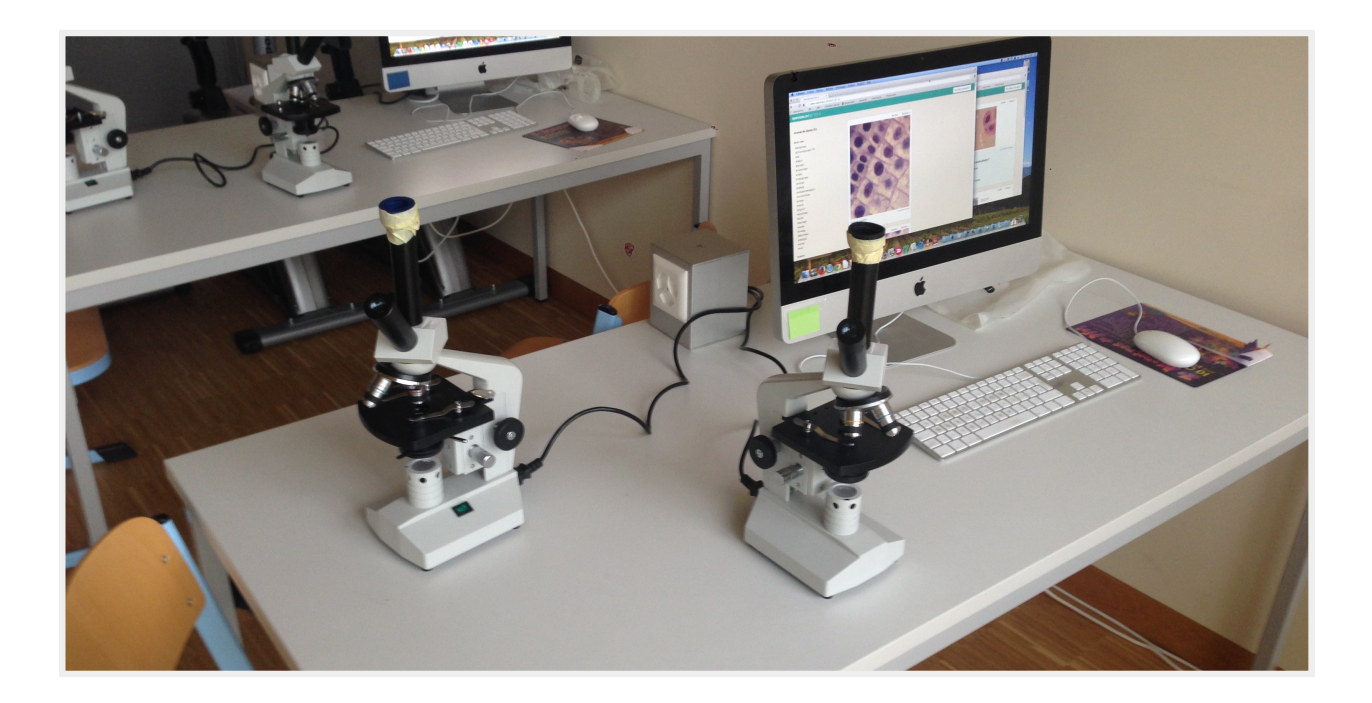

### **Dispositif technique en classe**

#### *Activités*

**Recueil d'observations (individuel ou par deux) avec le smartphone personnel. Les photos sont transmises par Wi-fi à une instance Openclass réservée à la classe.** 

- **★ Loupe, clip: micro et mésofaune du sol, drosophiles**
- $\star$  Microscope: coupes montées (animaux, végétaux)
- $\star$  Dissection d'organes (coeur, poumons)
- $\star$  choix de la « meilleure » photo et recadrage
- **★** annotation avec *SKITCH* et rédaction de titre, légende

**——-> Témoignage en vidéo**

**http://edu.ge.ch/ecolenumerique**

### **Intérêts pédagogiques**

Par rapport au dessin d'observation, on observe :

- une forte implication et un attachement à sa production.
- une production rapide d'images facilitant les comparaisons et la catégorisation.
- un coopération et des échanges importants entre élèves
- une mise à distance émotionnelle de certains objets (par ex. dissection) qui facilite la réflexion.

**--> un qualité d'analyse des images par les élèves rarement observés, avec de nombreuses interactions** 

**——> témoignage vidéo**

**http://edu.ge.ch/ecolenumerique/videos/407-smartphonesous-la-loupe-linterview-de-lenseignant**

## **Aspects techniques**

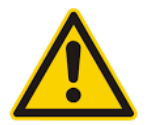

*Placer le capteur photo à la « bonne » distance et ne plus bouger !*

*Microscopie avec microscope*  **système de fixation peu pratique à l'école :** 

- *- montage -démontage*
- *- adapté à un modèle de smartphone*
- *- tend à se dérégler*

*SUPPORT: Capsule de bouteille ou tube de carton (papier alu) coupé à la bonne dimension :*

- *- gratuit*
- *- valable pour tout modèle*
- *- facile à placer*

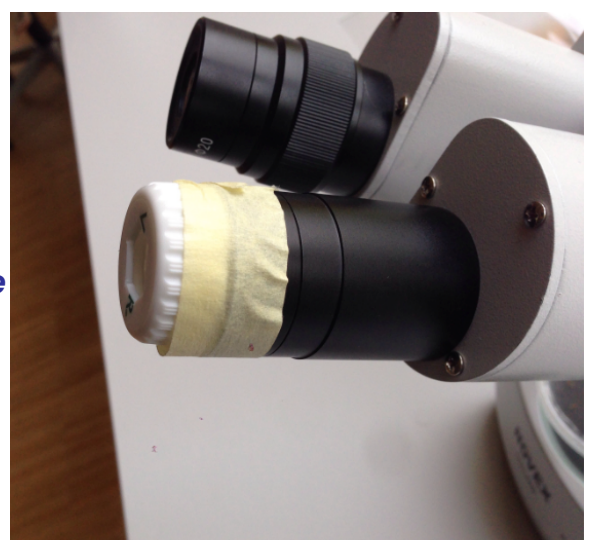

#### **effet du support sur le champ de vision**

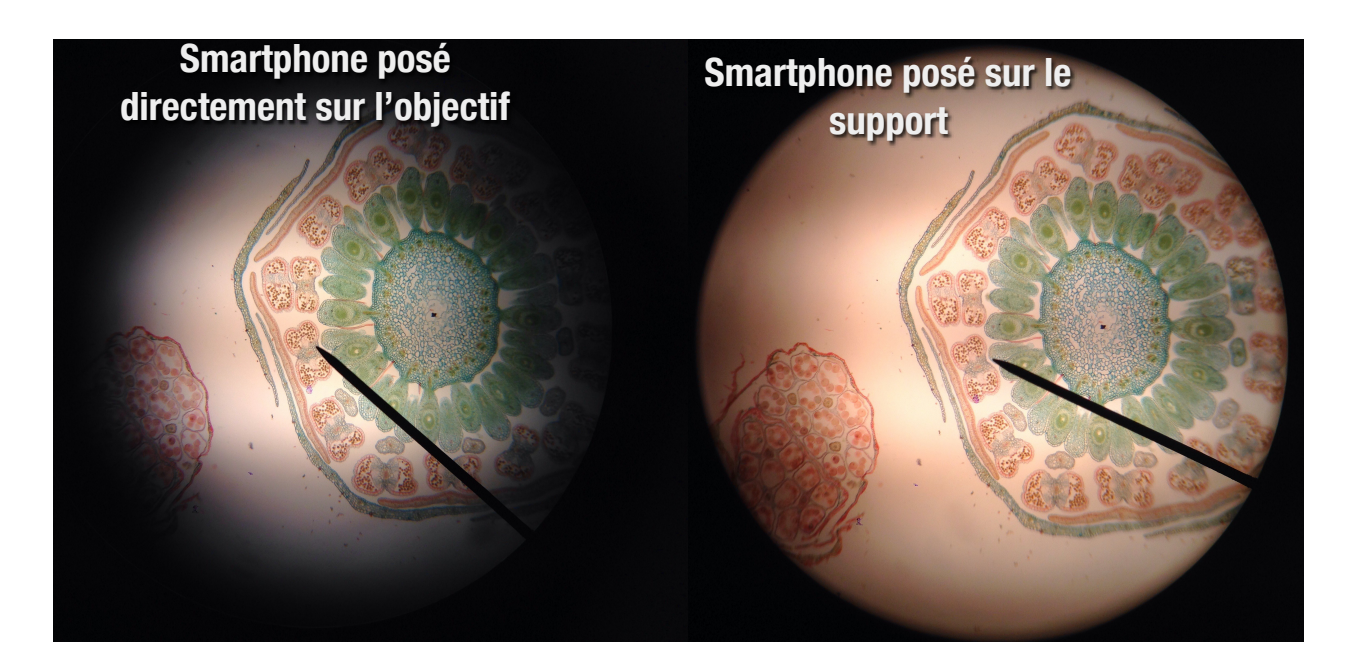

#### *Après zoom digital et rognage*

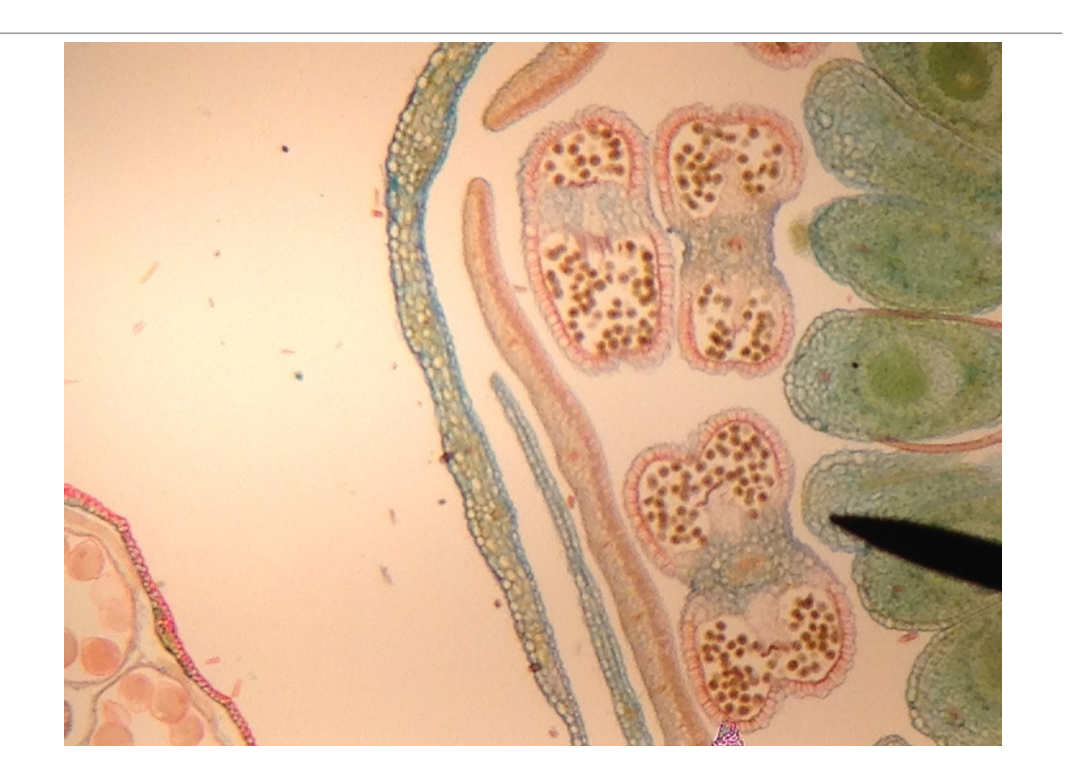

# **Transmission des images**

**- wifi dans l'établissement ?**

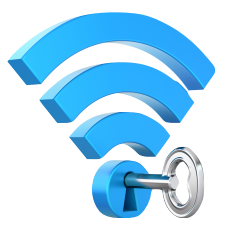

- **partage d'une connexion filaire dans un réseau local généré par l'ordinateur de la salle ou un ordinateur privé.**
- **partage d'une connexion 3G par un réseau local généré par le smartphone de l'enseignant ( limité à 5 connections simultanées).**
- **via le réseau 3G privé des élèves**

# **Le réseau wifi idéal pour l'enseignant ?**

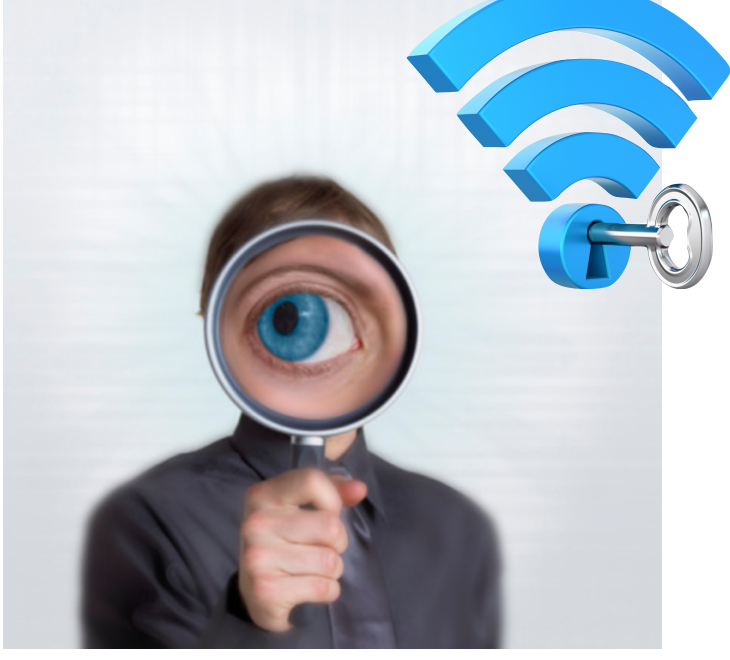

**... celui que l'ordinateur de l'enseignant peut générer !**

**limité à la salle de classe**  ON **contrôlable ULL** 

**sans MDP**

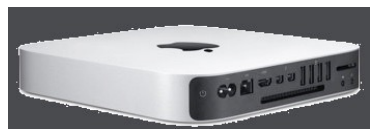

# **Diffusion et partage**

**via le serveur de l'école—->via la clé USB des élèves** 

**via Google app (pour les écoles concernées)—-> créer un dossier partagé avec la classe.**

**par un site sur Internet: Openclass.ch** 

**par des applications dédiées: Instagram, WhatsApp….**

# **Openclass Se connecter au journal photo du cours**

- **1. Créer un compte openclass.ch**
	- **2. Configurer le compte selon vos besoins 3. Organiser l'inscription de vos élèves**

**La simplicité d'Openclass réside dans le fait qu'il ne nécessite aucun mot de passe pour l'élève.** 

**C'est aussi son talon d'Achille**

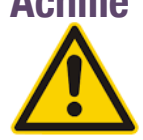

- A) Connectez-vous au réseau wi-fi disponible dans la classe (ECGHD)
- B) Entrez l'adresse web du journal photographique **dans votre navigateur** (pas dans Google !):

www.openclass.ch/1bioHD

…ou capturer ce QR code

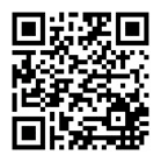

C) Une fois la page visible, conservez cette adresse sur votre écran d'accueil (IPhone) ou sous la forme d'un signet

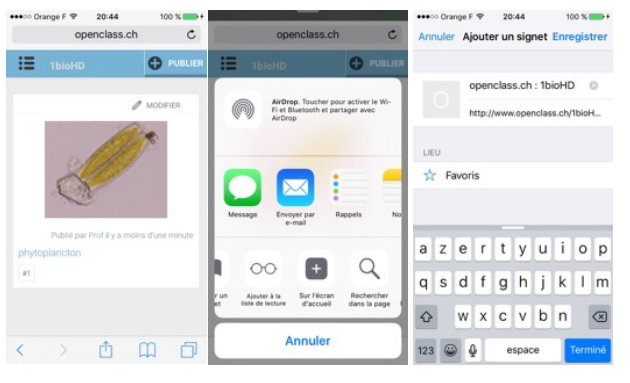

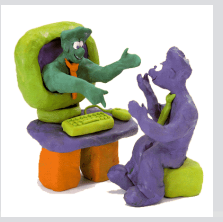

#### **openclass.ch**

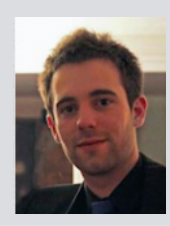

**Mémoire de Vincent Widmer (master MalTT à Tecfa (2013-2014)** 

- **Prototype pour supporter l'enseignement collaboratif en sciences (laboratoire). Travail de design avec développement minimal.**
- **Vu le succès, développement d'une version entièrement nouvelle dans le cadre d'une thèse (attendu au printemps 2016).**
- **En projet, un module Raspberry-pi qui produit un wifi et qui héberge une instance miroir d'Openclass sur le web**

La prise de vue et le partage d'images en classe à l'aide de smartphones (BYOD) a un fort potentiel pédagogique exploitable dans d'autres disciplines que la biologie ( en sciences humaines, arts,...)

# **l'application web openclass.ch est un must !**

- **•facile à configurer**
- **•adaptable à toute sorte de projet**
- **•adopté spontanément par des enseignants de plus en plus nombreux**